# **DIE RDB: Alles aus einer Hand**

## *Maike Bielfeldt*

*RDB Rechtsdatenbank GmbH, Leitung Marketing & Vertrieb Johannesgasse 23, 1010 Wien maike.bielfeldt@rdb.at*

#### **Schlagworte: Innovation, Mustervorlagen, Online-Kommentar, Rechtsinformation, Rechtsdatenbank, Usability, Verlinkung**

**Abstract:** Die RDB entwickelt seit ihrer Gründung im Jahr 1986 innovative Lösungen für Rechtsanwender. Im Folgenden werden bestehende und zukünftige Innovationen der RDB dargestellt. Mit dem Navigator kann in RIS-Dokumenten innerhalb eines Gesetzes zwischen den Paragraphen und in älteren bzw aktuelleren Gesetzesversionen geblättert werden. Mit dem Broker erzielt der User Trefferlisten der gesuchten Begriffe in allen bestehenden Datenbanken. In der Musterdatenbank kann der Rechtsanwender Mustervorlagen und Checklisten gezielt suchen, speichern und bearbeiten. Online-Kommentare bieten dem Rechtsanwender eine zusätzliche Möglichkeit zur juristischen Recherche mit einer Vielzahl von Funktionen.

## **1. Einleitung**

Die RDB Rechtsdatenbank GmbH betreibt das österreichische Rechtsinformationssystem-Portal für Rechtsanwender. Die RDB zeichnet sich vor allem durch intelligente Suchlogik, hohe Datenqualität, Usability und Kostentransparenz aus.

Von einem Portal (http://www.rdb.at) aus kann der Rechtsanwender mit einer Kennung alle angebotenen Dienste und Funktionen erreichen. Die schon jetzt bestehende Vernetzung der einzelnen Datenbanken soll durch Neu-Entwicklungen noch gesteigert werden. Der Kunde erhält in Zukunft auf seine Suchabfrage Trefferlisten über mehrere Datenbanken und kann sich durch Verlinkungen von Datenbanken und Dokumenten übersichtlich und schnell durch die für ihn relevanten Dokumente und Informationen klicken. Im folgenden Bericht werden bestehende Funktionen und Vorhaben der RDB, die das Portal für den User noch komfortabler gestalten sollen, erläutert.

#### 4 Maike Bielfeldt

## **2. Hintergrund der RDB**

Ausgehend von der Idee, gemeinsam mit allen österreichischen juristischen Fachverlagen das größte Angebot an juristischen Informationen in Form einer Datenbank zu realisieren, wurde mit der Gründung der RDB Rechtsdatenbank im Jahr 1986 der erste Meilenstein im Bereich der elektronischen Rechtsinformation in Österreich gelegt. Der Erfolg der RDB beruht auf der hohen Qualität und der ständigen Erweiterung des Angebots, das durch Kooperationen mit den führenden österreichischen Fachverlagen gewährleistet wird.

Ein wesentlicher Aspekt für die Gestaltung des RDB Portals war und ist die Usability des Internetauftritts. Bevor mit der konkreten Suche nach elektronischen Publikationen begonnen wird, muss die Oberfläche einem Benutzer die Verwendung so einfach wie möglich machen. Klare Strukturen, übersichtliche Seiten und eine eindeutige Menüführung müssen jedem Besucher ein schnelles Auffinden der gewünschten Information ermöglichen. Das betrifft vor allem Content-Portale, die von Anwendern als Werkzeug für die tägliche Arbeit verwendet werden.

# **3. Innovative Instrumente in der RDB**

### **3.1. Der Navigator**

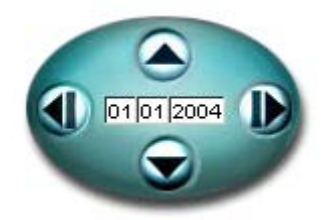

Abb 1: Der Navigator

Der Navigator (siehe Abb 1) dient dem User zum Navigieren in Normendokumenten und bietet drei Funktionen. Mit dem Navigator ist es erstens möglich, innerhalb einer Norm zwischen einzelnen Paragraphen durch Klick auf den oberen oder unteren Pfeil zu blättern.

Die zweite Funktion des Navigators gibt dem RDB User die Möglichkeit, auf der zeitlichen Ebene zwischen unterschiedlichen Fassungen einer Norm zu klicken. Über die Pfeile rechts und links kann in die

Die RDB: Alles aus einer Hand 5

zeitlich unterschiedlichen Fassungen der jeweiligen Norm geblättert werden.

Als dritte Funktion weist der Navigator ein Datumsfeld in der Mitte auf, in dem ein beliebiges Datum eingegeben werden kann. Durch die Bestätigung der Eingabe mit der Enter-Taste wird die zu dem Zeitpunkt des eingegebenen Datums gültige Fassung der Norm geöffnet.

Die Funktionen des Navigators sind bei Norm-Dokumenten, Bundesgesetzen und Bundesverfassungsgesetzen aktiv. Der große Nutzen für den RDB User liegt beim Navigator in der Zeitersparnis. Es müssen die verschiedene Normfassungen und Paragrafen nicht einzeln in der Suche abgefragt werden, sondern diese werden mit Klick auf die Pfeile des Navigators angezeigt.

## **3.2. Der Broker**

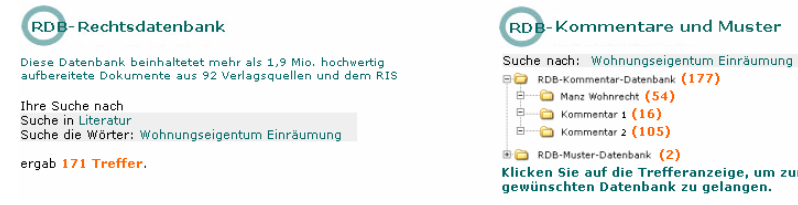

Abb 2: Trefferliste des Brokers

Der Broker ist eine Neuentwicklung der RDB im Bereich der Suchabfragen und Trefferlisten. Bislang gibt es in jeder RDB Datenbank eine eigene Suchmaske, mit der Suchabfragen zur jeweiligen Datenbank abgeschickt werden können. Der Broker wird es in Zukunft dem User ermöglichen, von einer Suchmaske über alle RDB Datenbanken hinweg Suchabfragen abzuschicken und nach einzelnen Datenbanken aufgeschlüsselte Trefferlisten zu erhalten. Diese Funktion wird auch für RDB Datenbanken und Kommentare, die der Benutzer nicht abonniert hat, verfügbar sein. Der RDB User erhält somit auch für die Dienste, für die er nicht frei geschaltet ist, Informationen über Treffer zu seiner Recherche.

Ausgehend von der Trefferliste des Brokers kann der RDB User in die detaillierte Trefferliste der einzelnen Datenbanken klicken und bekommt dann Titel und Kurzbeschreibung der einzelnen Treffer angezeigt.

Über den Broker bekommt der RDB User mit einer Suche eine Übersicht über alle für seine Recherche relevanten Dokumente auf

#### 6 Maike Bielfeldt

dem gesamten RDB Portal und erspart sich somit die jeweiligen Einzelabfragen.

# **4. Innovative Datenbanken in der RDB**

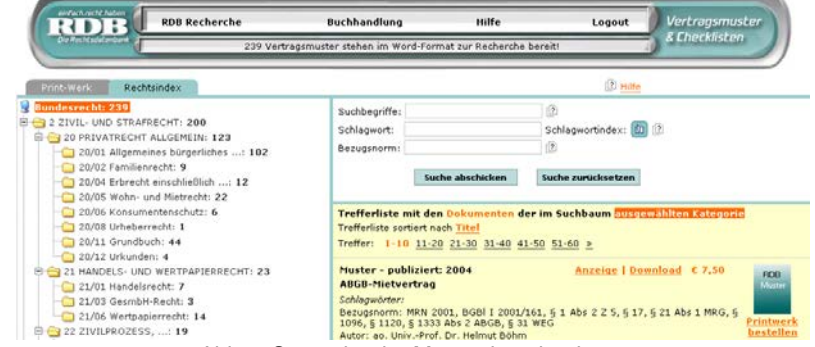

## **4.1. Die Musterdatenbank**

Abb 3: Startseite der Musterdatenbank

Mit der RDB-Musterdatenbank wurde das Portfolio der RDB um die Anwendung erweitert, Musterverträge und Checklisten, die in der täglichen Arbeit häufig benötigt werden, abzurufen und abzuspeichern. Hier liegt der Nutzen des RDB Users zum einen darin, dass nur die tatsächlich benötigten Musterdokumente aufgerufen werden, zum anderen in der Zeitersparnis, da das gewünschte Dokument innerhalb kürzester Zeit gefunden, abgespeichert und bearbeitet werden kann.

Die gewünschten Dokumentvorlagen können mit mehreren Suchvarianten gefunden werden. Der User kann mit Suchbegriffen, Schlagworten und Bezugsnormen suchen. Die gefundenen Inhalte werden in einem Strukturbaum nach Printwerk oder Rechtsgebiet optisch gegliedert angezeigt (siehe Abb 3).

In der RDB Musterdatenbank können die Dokumente entweder online im HTML-Format angesehen werden (Anzeige) oder zur Weiterverarbeitung gespeichert werden (Download). Jedes innerhalb einer Session (Zeitraum zwischen An- und Abmeldung) über Anzeige oder Download geöffnete Dokument wird einmalig verrechnet.

Die RDB: Alles aus einer Hand 7

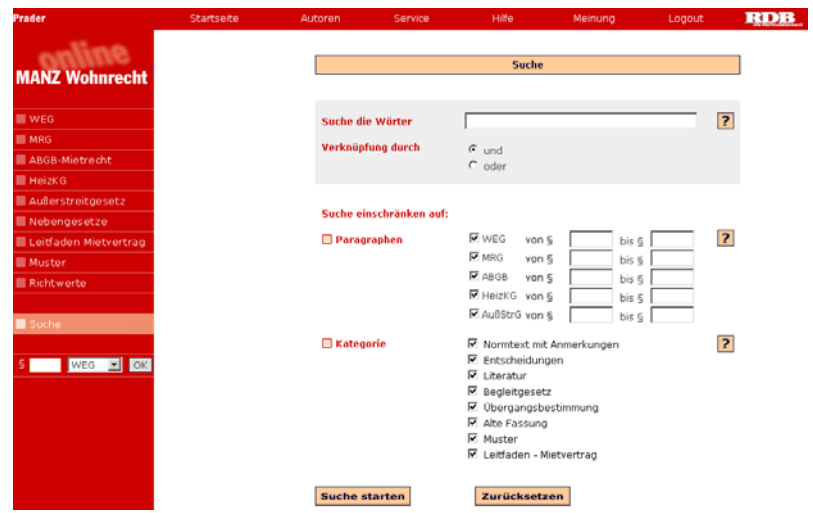

### **4.2. Online Kommentar**

Abb 4: Suchmaske im "Manz-Wohnrecht"-Online-Kommentar

Mit dem Online Kommentar steht dem RDB Anwender ein weiteres Instrument für die juristische Recherche zu Verfügung, das gegenüber der Printausgabe eines Kommentars viele Vorteile aufweist. Der erste Vorteil ist die regelmäßige und laufende Aktualisierung des Online-Kommentars. Durch die Versionierung ist es möglich, die gesetzliche Lage zu unterschiedlichen Zeitpunkten mit dem jeweiligen Kommentar abzurufen. Die Änderungen werden farblich hervorgehoben und geben dem Anwender auf einen Blick die Information, was sich geändert hat. Alle früheren online publizierten Versionen bleiben zugänglich, dadurch ist volle Zitierbarkeit gegeben. Einen weiteren Vorteil stellt die Möglichkeit der Volltextsuche im gesamten Kommentar mit der übersichtlichen Suchmaske (siehe Abb 4) dar. Mit einer Schnellsuche gelangt man direkt auf den gewünschten Paragrafen im ausgewählten Gesetz. Einen zentralen Kundennutzen stellen die verlinkten Querverweise dar, mit denen der Anwender mit einem Klick auf Normendokumente sowie Literaturdokumente aus der RDB gelangt. Weiters werden im Online-Kommentar aktuelle Muster, Briefe und Eingaben zum Download im Word-Format angeboten.

### 8 Maike Bielfeldt

# **5. Resümee**

"Alles aus einer Hand". Nach diesem Motto entwickelt die RDB ihr Rechtsinformationsportal für Rechtsanwender in Österreich immer weiter. Mit über 1,9 Millionen Dokumenten stellt die RDB die größte Rechtsinformationsdatenbank in Österreich dar. Durch die hohe Anzahl an Quellen und Dokumenten deckt die RDB das rechtliche Spektrum in Österreich nahezu vollständig ab. Mit nur einer Benutzerkennung gelangt der RDB Kunde auf zahlreiche Datenbanken und Partnerdienste. Durch den übersichtlichen Aufbau des Portals auf der einen Seite und die Verlinkungen zwischen den Datenbanken sowie Innovationen wie dem Broker und dem Navigator auf der anderen Seite wird dem User die Navigation auf dem Portal einfach und komfortabel gemacht.